Bu kılavuz ÖK-BUZ GRoFiT (Öksüz-Buzrul mikrobiyal gelişme/çoğalma/büyüme eğrilerini tanımlama) aracının nasıl kullanılacağını göstermek için Hasan Basri ÖKSÜZ ve Sencer BUZRUL tarafından hazırlanmıştır.

*ÇALIŞMALARINIZDA, RAPORLARINIZDA YA DA YAYINLARINIZDA ÖK-BUZ GRoFiT'İ KULLANIRSANIZ, LÜTFEN "*Öksüz, H.B, Buzrul, S. (2021). Mikroorganizmaların büyüme eğrilerini tanımlamak için Excel tabanlı, kullanıcı dostu, ücretsiz bir araç: ÖK-BUZ GRoFiT. Tekirdağ Ziraat Fakültesi Dergisi, 18(3): 521-532. DOI: 10.33462/jotaf.853435" *MAKALESİNE ATIFTA BULUNUNUZ!*

**ÖNEMLİ HATIRLATMA:** ÖK-BUZ GRoFiT'i kullanabilmeniz için Excel'de Çözücü Eklentisinin yüklü olması gereklidir. Eğer yüklü değilse aşağıdaki adımları izleyip yükleyebilirsiniz.

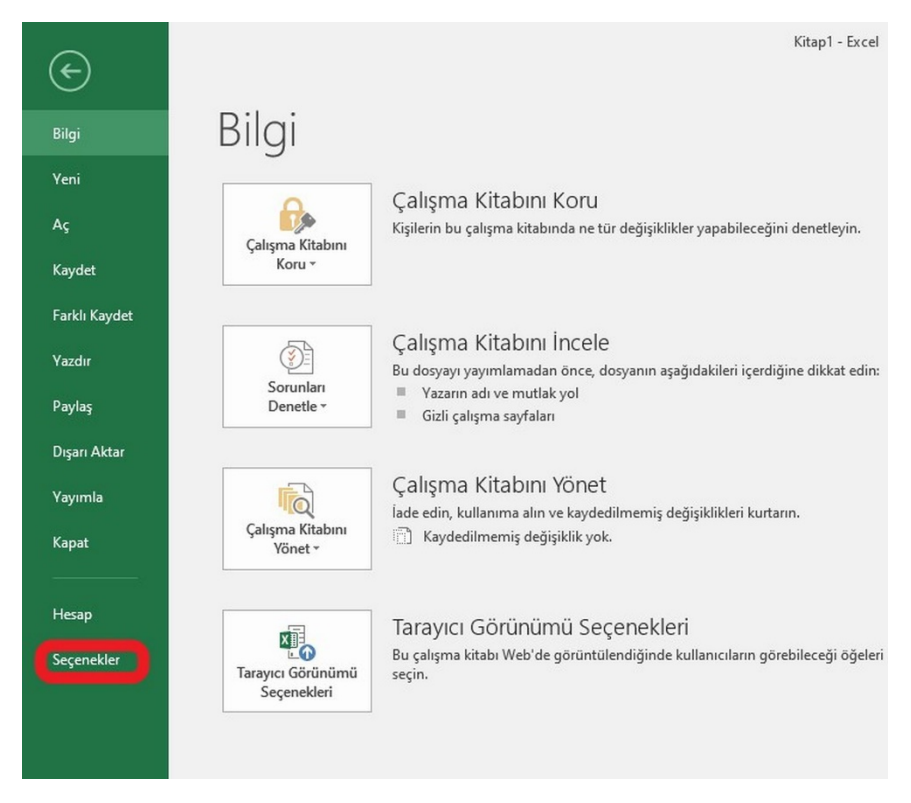

1. Dosya > Seçenekler'e tıklayın (Şekil A1).

Şekil A1. Excel'de Dosya Menüsünden Seçenekler'e gelinmesi.

2. Açılan pencereden Eklentiler'i seçin (Şekil A2).

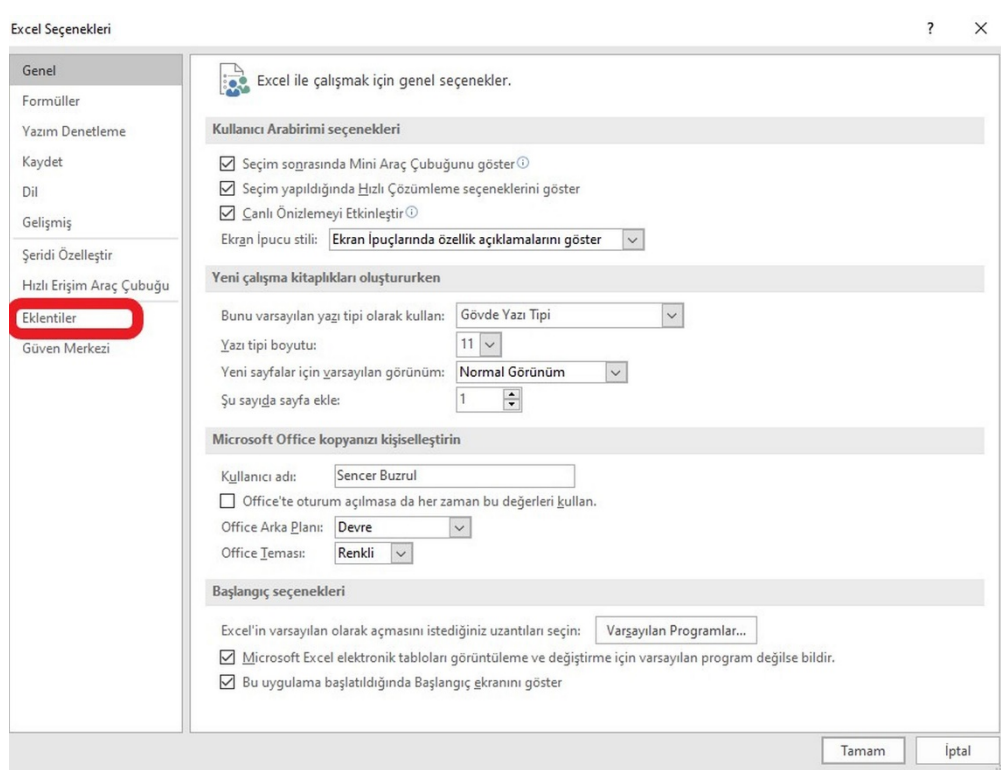

- Şekil A2. Eklentiler'in seçilmesi.
- 3. Açılan pencereden Git'e tıklayın (Şekil A3).

| Genel                    |                                                                     |                                                                       |                        |  |  |  |  |  |  |  |  |  |
|--------------------------|---------------------------------------------------------------------|-----------------------------------------------------------------------|------------------------|--|--|--|--|--|--|--|--|--|
| Formüller                | Microsoft Office Eklentilerini görüntüleyin ve yönetin.             |                                                                       |                        |  |  |  |  |  |  |  |  |  |
|                          |                                                                     |                                                                       |                        |  |  |  |  |  |  |  |  |  |
| Yazım Denetleme          | <b>Eklentiler</b>                                                   |                                                                       |                        |  |  |  |  |  |  |  |  |  |
| Kaydet                   | $Ad$ $\triangle$                                                    | Konum                                                                 | Tür                    |  |  |  |  |  |  |  |  |  |
| Dil                      | Etkin Uygulama Eklentileri                                          |                                                                       |                        |  |  |  |  |  |  |  |  |  |
|                          | Çözücü Eklentisi                                                    | C:\e\Office16\Library\SOLVER\SOLVER.XLAM                              | <b>Excel Eklentisi</b> |  |  |  |  |  |  |  |  |  |
| Gelişmiş                 | Çözümleme Araç Takımı                                               | C:\\Office16\Library\Analysis\ANALYS32.XLL                            | Excel Eklentisi        |  |  |  |  |  |  |  |  |  |
| Şeridi Özelleştir        | Çözümleme Araç Takımı - VBA                                         | C:\ffice16\Library\Analysis\ATPVBAEN.XLAM                             | <b>Excel Eklentisi</b> |  |  |  |  |  |  |  |  |  |
|                          | Dmfit <sub>3</sub> 5                                                | D:\\modelprogram\DMFit3_5\DMFit3_5.xlam                               | <b>Excel Eklentisi</b> |  |  |  |  |  |  |  |  |  |
| Hızlı Erişim Araç Çubuğu | Geeraerd et al. Inactivation Fitting Tool (GlnaFiT)                 | D:\oktora\modelprogram\Glnafit\GlnaFiT.xla                            | Excel Eklentisi        |  |  |  |  |  |  |  |  |  |
| Eklentiler               | Etkin Olmayan Uygulama Eklentileri                                  |                                                                       |                        |  |  |  |  |  |  |  |  |  |
| Güven Merkezi            | Euro Para Birimi Araçları                                           | C:\ Office\Office16\Library\EUROTOOL.XLAM                             | Excel Eklentisi        |  |  |  |  |  |  |  |  |  |
|                          | Microsoft Actions Pane 3                                            |                                                                       | XML Genişletme Paketi  |  |  |  |  |  |  |  |  |  |
|                          | Microsoft Power Map for Excel                                       | C:\ap Excel Add-in\EXCELPLUGINSHELL.DLL                               | <b>COM Eklentisi</b>   |  |  |  |  |  |  |  |  |  |
|                          | Tarih (XML)                                                         | C:\es\microsoft shared\Smart Tag\MOFL.DLL                             | Eylem                  |  |  |  |  |  |  |  |  |  |
|                          | XLSim 3.3.7 release                                                 | C:\VectorEconomics\XLSim\XLSim.xla                                    | <b>Excel Eklentisi</b> |  |  |  |  |  |  |  |  |  |
|                          |                                                                     |                                                                       |                        |  |  |  |  |  |  |  |  |  |
|                          | Belgelerle İlgili Eklentiler<br>Belgelerle İlgili Eklenti Yok       |                                                                       |                        |  |  |  |  |  |  |  |  |  |
|                          |                                                                     |                                                                       |                        |  |  |  |  |  |  |  |  |  |
|                          | Devre Dışı Uygulama Eklentileri                                     |                                                                       |                        |  |  |  |  |  |  |  |  |  |
|                          | Eklenti:<br>Cözücü Eklentisi                                        |                                                                       |                        |  |  |  |  |  |  |  |  |  |
|                          | Yayımcı:                                                            |                                                                       |                        |  |  |  |  |  |  |  |  |  |
|                          | Kullanılabilir uyumluluk bilgisi yok<br>Uyumluluk:                  |                                                                       |                        |  |  |  |  |  |  |  |  |  |
|                          | Konum:                                                              | C:\Program Files\Microsoft Office\Office16\Library\SOLVER\SOLVER.XLAM |                        |  |  |  |  |  |  |  |  |  |
|                          |                                                                     |                                                                       |                        |  |  |  |  |  |  |  |  |  |
|                          | Açıklama:<br>Eniyileştirme ve denklem çözümüne olanak sağlayan araç |                                                                       |                        |  |  |  |  |  |  |  |  |  |
|                          |                                                                     |                                                                       |                        |  |  |  |  |  |  |  |  |  |
|                          | Excel Eklentileri                                                   |                                                                       |                        |  |  |  |  |  |  |  |  |  |
|                          | $\checkmark$<br>Yönet:<br>Git                                       |                                                                       |                        |  |  |  |  |  |  |  |  |  |
|                          |                                                                     |                                                                       |                        |  |  |  |  |  |  |  |  |  |
|                          |                                                                     |                                                                       | Tamam<br><i>iptal</i>  |  |  |  |  |  |  |  |  |  |

Şekil A3. Excel Eklentiler'inden Git'in seçilmesi.

4. Açılan pencereden Çözücü Eklentisi'ni seçin (Şekil A4).

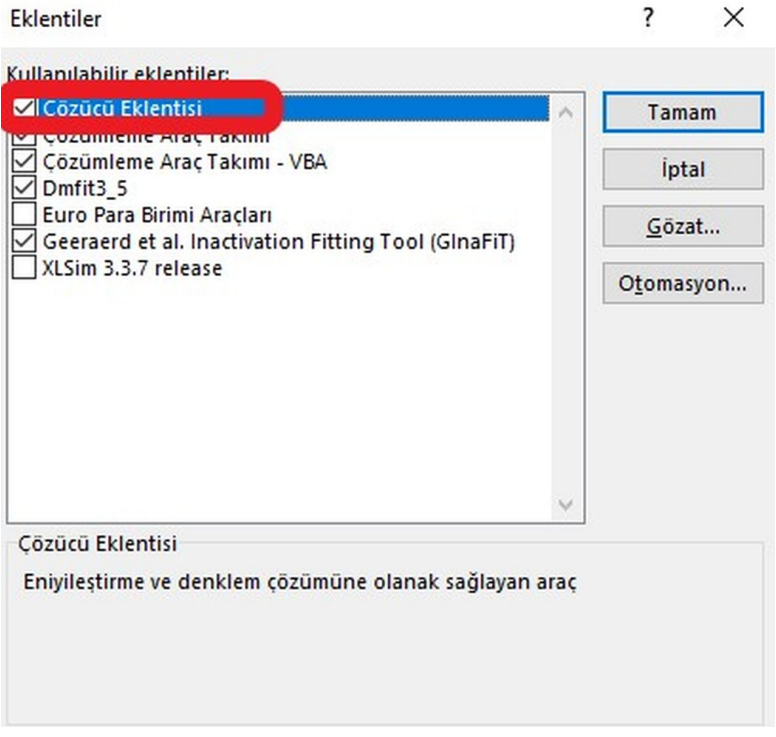

Şekil A4. Çözücü Eklentisi'nin seçilmesi

| θ                       |              | $5 - 0 - 1$                                                                |              |                        |                                                                                              |      |                                                 |                                   |                                         | Kitap1 - Excel                   |                                 |                  |                                                                                         |            |                                                                       |          |                                                                                    | 固                | Ð                                                  | $\mathsf{x}$ |
|-------------------------|--------------|----------------------------------------------------------------------------|--------------|------------------------|----------------------------------------------------------------------------------------------|------|-------------------------------------------------|-----------------------------------|-----------------------------------------|----------------------------------|---------------------------------|------------------|-----------------------------------------------------------------------------------------|------------|-----------------------------------------------------------------------|----------|------------------------------------------------------------------------------------|------------------|----------------------------------------------------|--------------|
| Dosva                   |              | Ekle<br><b>Giris</b>                                                       | Sayfa Düzeni |                        | Formüller                                                                                    | Veri | Gözden Geçir                                    | Görünüm                           | Geliştirici                             | Eklentiler                       | <b>DMFit</b>                    |                  | Q Ne yapmak istediğinizi söyleyin                                                       |            |                                                                       |          |                                                                                    |                  |                                                    | $A$ Paylaş   |
| B<br>Dış Veri<br>$Al -$ | Ê<br>Yeni    | Sorguları Göster<br>Tablodan<br>Sorgu - Co Son Kaynaklar<br>Al ve Dönüştür |              | $\mathbb{D}$<br>Tümünü | <b>Bağlantılar</b><br><b>ED</b> Özellikler<br>Yenile v a Bağlantıları Düzenle<br>Bağlantılar |      | $2\sqrt{\frac{z}{A^2}}$<br>$\frac{7}{4}$ Sırala | Filtre<br>Sırala ve Filtre Uygula | Temizle<br>Yeniden Uygula<br>V Gelişmiş | É<br>Metni Sütunlara<br>Dönüştür | Hizli Doldurma<br>Veri Araçları | Veri Doğrulama * | <sup>1-0</sup> Birleştir<br><sup>8-</sup> Yinelenenleri Kaldır <sup>n</sup> g İlişkiler | း<br>Durum | $\overline{\mathscr{S}}$<br>Tahmin<br>Çözümlemesi - Sayfası<br>Tahmin |          | <b>Higher School</b> School School<br><b>Q</b> Grubu Çöz *<br>Alt Toplam<br>Anahat | $\Gamma_{\rm M}$ | ?, Çözücü<br><b>Tempverryozumleme</b><br>Çözümleme | $\wedge$     |
| A1                      |              | $\mathbf{v}$ :<br>$\times$                                                 | $\checkmark$ | $f_{\rm x}$            |                                                                                              |      |                                                 |                                   |                                         |                                  |                                 |                  |                                                                                         |            |                                                                       |          |                                                                                    |                  |                                                    |              |
| л                       | $\mathsf{A}$ | B                                                                          | C            | D                      | E                                                                                            | F.   | G                                               | H                                 |                                         | $\mathsf{K}$                     | L                               | M                | N                                                                                       | $\circ$    | P                                                                     | $\Omega$ | R                                                                                  | $\mathsf{S}$     | T                                                  | $U$ $\Delta$ |
|                         |              |                                                                            |              |                        |                                                                                              |      |                                                 |                                   |                                         |                                  |                                 |                  |                                                                                         |            |                                                                       |          |                                                                                    |                  |                                                    |              |
|                         |              |                                                                            |              |                        |                                                                                              |      |                                                 |                                   |                                         |                                  |                                 |                  |                                                                                         |            |                                                                       |          |                                                                                    |                  |                                                    |              |
|                         |              |                                                                            |              |                        |                                                                                              |      |                                                 |                                   |                                         |                                  |                                 |                  |                                                                                         |            |                                                                       |          |                                                                                    |                  |                                                    |              |
|                         |              |                                                                            |              |                        |                                                                                              |      |                                                 |                                   |                                         |                                  |                                 |                  |                                                                                         |            |                                                                       |          |                                                                                    |                  |                                                    |              |
|                         |              |                                                                            |              |                        |                                                                                              |      |                                                 |                                   |                                         |                                  |                                 |                  |                                                                                         |            |                                                                       |          |                                                                                    |                  |                                                    |              |
|                         |              |                                                                            |              |                        |                                                                                              |      |                                                 |                                   |                                         |                                  |                                 |                  |                                                                                         |            |                                                                       |          |                                                                                    |                  |                                                    |              |
|                         |              |                                                                            |              |                        |                                                                                              |      |                                                 |                                   |                                         |                                  |                                 |                  |                                                                                         |            |                                                                       |          |                                                                                    |                  |                                                    |              |
|                         |              |                                                                            |              |                        |                                                                                              |      |                                                 |                                   |                                         |                                  |                                 |                  |                                                                                         |            |                                                                       |          |                                                                                    |                  |                                                    |              |
|                         |              |                                                                            |              |                        |                                                                                              |      |                                                 |                                   |                                         |                                  |                                 |                  |                                                                                         |            |                                                                       |          |                                                                                    |                  |                                                    |              |
|                         |              |                                                                            |              |                        |                                                                                              |      |                                                 |                                   |                                         |                                  |                                 |                  |                                                                                         |            |                                                                       |          |                                                                                    |                  |                                                    |              |
|                         |              |                                                                            |              |                        |                                                                                              |      |                                                 |                                   |                                         |                                  |                                 |                  |                                                                                         |            |                                                                       |          |                                                                                    |                  |                                                    |              |
|                         |              |                                                                            |              |                        |                                                                                              |      |                                                 |                                   |                                         |                                  |                                 |                  |                                                                                         |            |                                                                       |          |                                                                                    |                  |                                                    |              |
|                         |              |                                                                            |              |                        |                                                                                              |      |                                                 |                                   |                                         |                                  |                                 |                  |                                                                                         |            |                                                                       |          |                                                                                    |                  |                                                    |              |
|                         |              |                                                                            |              |                        |                                                                                              |      |                                                 |                                   |                                         |                                  |                                 |                  |                                                                                         |            |                                                                       |          |                                                                                    |                  |                                                    |              |
|                         |              |                                                                            |              |                        |                                                                                              |      |                                                 |                                   |                                         |                                  |                                 |                  |                                                                                         |            |                                                                       |          |                                                                                    |                  |                                                    |              |

5. Excel'de Veri Menüsüne gelindiğinde Çözücü Eklentisi sağda görünmelidir. (Şekil A5).

Şekil A5. Çözücü Eklentisi'nin görünümü

## **ÖK-BUZ GRoFiT nasıl kullanılıyor?**

Aşağıda ÖK-BUZ GRoFiT'in kullanımı basitçe anlatılmıştır.

*ÖK-BUZ GRoFiT uygulamasının kullanımı*

- 1. Uygulamayı bilgisayarınıza indiriniz.
- 2. Uygulamayı açınız.
- 3. Açılışta örnek bir veri seti çıkacaktır (Şekil 1). Eğer başka bir büyüme verisi deneyecekseniz mevcut veriyi silerek kendi verinizi girebilirsiniz.

| ◢              | $\overline{A}$          | B           | $\mathsf{C}$ | D                  | E                  | F |  |
|----------------|-------------------------|-------------|--------------|--------------------|--------------------|---|--|
| $\mathbf{1}$   | Süre                    | $log_{10}N$ |              |                    |                    |   |  |
| $\overline{2}$ | $\mathbf{0}$            | 2.88        |              |                    |                    |   |  |
| 3              | $\overline{\mathbf{3}}$ | 2.82        |              |                    |                    |   |  |
| $\overline{a}$ | 5                       | 2.64        |              |                    | Arayüzü Aç         |   |  |
| 5              | 6                       | 3.29        |              |                    |                    |   |  |
| 6              | $\overline{7}$          | 3.42        |              |                    |                    |   |  |
| 7              | 9                       | 4.67        |              |                    |                    |   |  |
| 8              | 11                      | 5.25        |              | Lütfen             |                    |   |  |
| 9              | 13                      | 6.37        |              |                    | verilerinizi A2 ve |   |  |
| 10             | 15                      | 7.5         |              | B <sub>2'den</sub> |                    |   |  |
| 11             | 16                      | 7.68        |              | başlayarak         |                    |   |  |
| 12             | 20                      | 8.46        |              | giriniz!           |                    |   |  |
| 13             | 24                      | 8.13        |              |                    |                    |   |  |
| 14             |                         |             |              |                    |                    |   |  |
| 15             |                         |             |              |                    |                    |   |  |
| 16             |                         |             |              |                    |                    |   |  |
| 17             |                         |             |              |                    |                    |   |  |
| 18             |                         |             |              |                    |                    |   |  |
| 19             |                         |             |              |                    |                    |   |  |
| 20             |                         |             |              |                    |                    |   |  |
| 21             |                         |             |              |                    |                    |   |  |
| 22             |                         |             |              |                    |                    |   |  |
| 23             |                         |             |              |                    |                    |   |  |

**Şekil 1.** ÖK-BUZ GRoFiT uygulamasının açılış ekranı

- 4. Arayüzü Aç'a basınız.
- 5. Arayüzde çıkan Model Seçimi'nden istediğiniz modellerden birini seçiniz (Şekil 2).

|                | $\overline{A}$          | B           | C | D        | E                  | F | G | H |               | J                             | K                                   | L                    | M             | N        |  |  |  |  |
|----------------|-------------------------|-------------|---|----------|--------------------|---|---|---|---------------|-------------------------------|-------------------------------------|----------------------|---------------|----------|--|--|--|--|
| $\mathbf{1}$   | Süre                    | $log_{10}N$ |   |          |                    |   |   |   |               |                               |                                     |                      |               |          |  |  |  |  |
| $\overline{2}$ | $\mathbf 0$             | 2.88        |   |          |                    |   |   |   |               |                               |                                     |                      |               |          |  |  |  |  |
| $\overline{3}$ | $\overline{\mathbf{3}}$ | 2.82        |   |          |                    |   |   |   | ÖK-BUZ GRoFIT |                               |                                     |                      |               | $\times$ |  |  |  |  |
| $\overline{4}$ | 5                       | 2.64        |   |          | Arayüzü Aç         |   |   |   | Model Secimi  |                               |                                     |                      |               |          |  |  |  |  |
| 5              | 6                       | 3.29        |   |          |                    |   |   |   |               |                               | Uygula                              |                      | Güven Aralığı |          |  |  |  |  |
| 6              | $\overline{7}$          | 3.42        |   |          |                    |   |   |   |               | Baranyi<br>Gompertz           |                                     |                      |               |          |  |  |  |  |
| $\overline{7}$ | 9                       | 4.67        |   |          |                    |   |   |   |               | <b>UFD</b><br><b>KUNYA</b>    |                                     | KONYA                |               |          |  |  |  |  |
| 8              | 11                      | 5.25        |   |          | Lütfen             |   |   |   |               | <b>FOOD &amp; AGRICULTURE</b> |                                     | <b>GIDA VE TARIM</b> |               |          |  |  |  |  |
| 9              | 13                      | 6.37        |   |          | verilerinizi A2 ve |   |   |   |               | <b>UNIVERSITY</b>             | <b>ÚNÍVERSÍTESÍ</b>                 |                      |               |          |  |  |  |  |
| 10             | 15                      | 7.5         |   |          | B <sub>2'den</sub> |   |   |   |               |                               | 2013<br>Created by<br>Sencer BUZRUL |                      |               |          |  |  |  |  |
| 11             | 16                      | 7.68        |   |          | başlayarak         |   |   |   |               |                               |                                     |                      |               |          |  |  |  |  |
| 12             | 20                      | 8.46        |   | giriniz! |                    |   |   |   |               |                               | Hasan Basri ÖKSÜZ                   |                      |               |          |  |  |  |  |
| 13             | 24                      | 8.13        |   |          |                    |   |   |   |               |                               |                                     |                      |               |          |  |  |  |  |
| 14             |                         |             |   |          |                    |   |   |   |               |                               |                                     |                      |               |          |  |  |  |  |
| 15             |                         |             |   |          |                    |   |   |   |               |                               |                                     |                      |               |          |  |  |  |  |

**Şekil 2.** Arayüzde yer alan mikrobiyal büyüme modelleri

- 6. Uygula'ya basınız.
- 7. ÖK-BUZ GRoFiT v1.0'da kullandığınız bilgisayarın hızına göre sonuçları elde etmek 10 ile 40 saniye kadar sürecektir. (Arka planda 100 adet Monte Carlo Simülasyonu yapılmaktadır.) Seçtiğiniz modelin sonuçları ayrı bir Excel sayfasında (Şekil 3) çıkacaktır. Şekil 3'te yer alan ekranda modelin parametreleri, parametrelerin standart hataları, %95 güven aralıkları ve model uyum göstergeleri görülebilmektedir. Ayrıca modelin veriye uyumluluğu grafik olarak da gösterilmektedir.

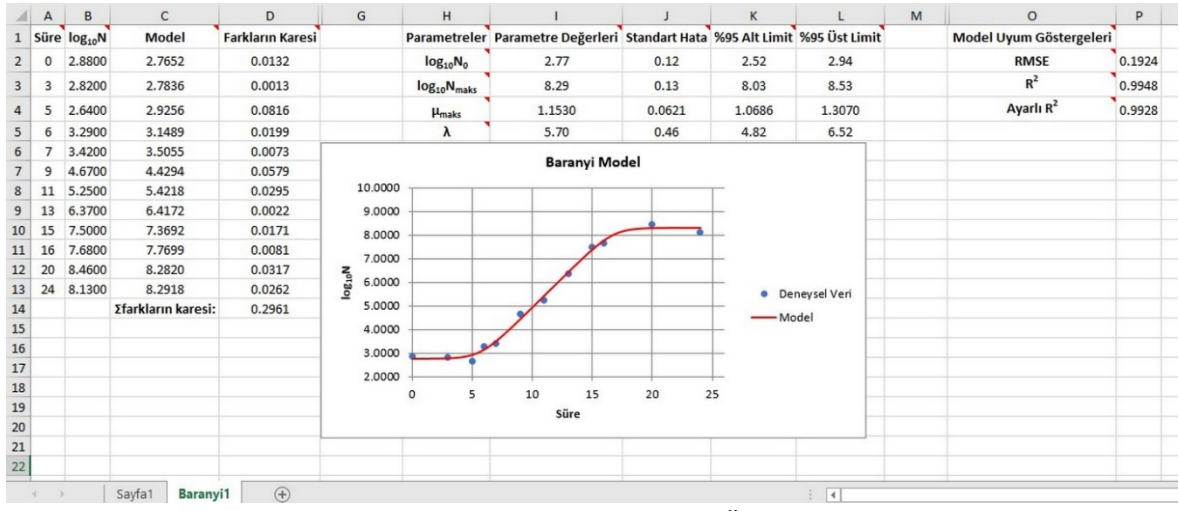

**Şekil 3.** Seçilen modelin sonuçlarının gösterimi (ÖK-BUZ GRoFiT v1.0)

8. ÖK-BUZ GRoFiT v2.0'da sonuçlar daha hızlı bir şekilde elde edilir çünkü parametrelerin standart hataları Monte Carlo simülasyonu yerine klasik yöntemle (varyans-kovaryans matrisi) elde edilir. Parametrelerin %95 güven aralıkları bu sürümde gösterilmemektedir. Onun yerine model parametrelerinin istatistiksel olarak anlamlı ( $p \le 0.05$ ) olup olmadığı verilmiştir (Şekil 4).

|                 | A              | В                          | $\mathsf{C}$       | D                       | G | н                     |                                                                   |                      | K        | ${\sf M}$<br>L             | $\circ$                 | P      |
|-----------------|----------------|----------------------------|--------------------|-------------------------|---|-----------------------|-------------------------------------------------------------------|----------------------|----------|----------------------------|-------------------------|--------|
|                 |                | 1 Süre log <sub>10</sub> N | Model              | <b>Farkların Karesi</b> |   |                       | Parametreler Parametre Değerleri Standart Hata Anlamlı - Anlamsız |                      |          |                            | Model Uyum Göstergeleri |        |
| $\overline{2}$  | $\bf{0}$       | 2.8800                     | 2.7652             | 0.0132                  |   | $log_{10}N_0$         | 2.77                                                              | 0.13                 | Anlamlı  |                            | <b>RMSE</b>             | 0.1924 |
| 3               | $\overline{3}$ | 2.8200                     | 2.7836             | 0.0013                  |   | $log_{10}N_{maks}$    | 8.29                                                              | 0.14                 | Anlamlı  |                            | $R^2$                   | 0.9948 |
| $\overline{a}$  | 5              | 2.6400                     | 2.9256             | 0.0816                  |   | H <sub>maks</sub>     | 1.1530                                                            | 0.0633               | Anlamlı  |                            | Ayarlı R <sup>2</sup>   | 0.9928 |
| 5               | 6              | 3.2900                     | 3.1489             | 0.0199                  |   | λ                     | 5.70                                                              | 0.50                 | Anlamlı  |                            |                         |        |
| 6               | $\overline{7}$ | 3.4200                     | 3.5055             | 0.0073                  |   |                       |                                                                   |                      |          |                            |                         |        |
| $\overline{7}$  | 9              | 4.6700                     | 4.4294             | 0.0579                  |   |                       |                                                                   | <b>Baranyi Model</b> |          |                            |                         |        |
| $\bf8$          | 11             | 5.2500                     | 5.4218             | 0.0295                  |   |                       |                                                                   |                      |          |                            |                         |        |
| $\overline{9}$  | 13             | 6.3700                     | 6.4172             | 0.0022                  |   | 10.0000               |                                                                   |                      |          |                            |                         |        |
| 10              | 15             | 7.5000                     | 7.3692             | 0.0171                  |   | 9.0000                |                                                                   |                      |          |                            |                         |        |
| 11              | 16             | 7.6800                     | 7.7699             | 0.0081                  |   | 8.0000                |                                                                   |                      |          |                            |                         |        |
| 12              | 20             | 8.4600                     | 8.2820             | 0.0317                  |   | 7.0000                |                                                                   |                      |          |                            |                         |        |
| $13$            | 24             | 8.1300                     | 8.2918             | 0.0262                  |   | $log_{10}N$<br>6.0000 |                                                                   |                      |          |                            |                         |        |
| 14              |                |                            | Σfarkların karesi: | 0.2961                  |   |                       |                                                                   |                      |          | Deneysel Veri<br>$\bullet$ |                         |        |
|                 |                |                            |                    |                         |   | 5.0000                |                                                                   |                      |          | -Model                     |                         |        |
| $\frac{15}{16}$ |                |                            |                    |                         |   | 4.0000                |                                                                   |                      |          |                            |                         |        |
| 17              |                |                            |                    |                         |   | 3.0000                |                                                                   |                      |          |                            |                         |        |
| 18              |                |                            |                    |                         |   | 2.0000                |                                                                   |                      |          |                            |                         |        |
| 19              |                |                            |                    |                         |   | 0                     | 10<br>5                                                           | 15                   | 20<br>25 |                            |                         |        |
| 20              |                |                            |                    |                         |   |                       |                                                                   | Süre                 |          |                            |                         |        |
| $\frac{1}{21}$  |                |                            |                    |                         |   |                       |                                                                   |                      |          |                            |                         |        |

**Şekil 4.** Seçilen modelin sonuçlarının gösterimi (ÖK-BUZ GRoFiT v2.0)

9. Eğer modelin %95 güven aralıklarının da grafik üzerinde yer alması isteniyorsa arayüzü kapatmadan güven aralıkları kutucuğu işaretlenmelidir. O zaman güven aralıkları da grafik üzerinde görülebilir (Şekil 5).

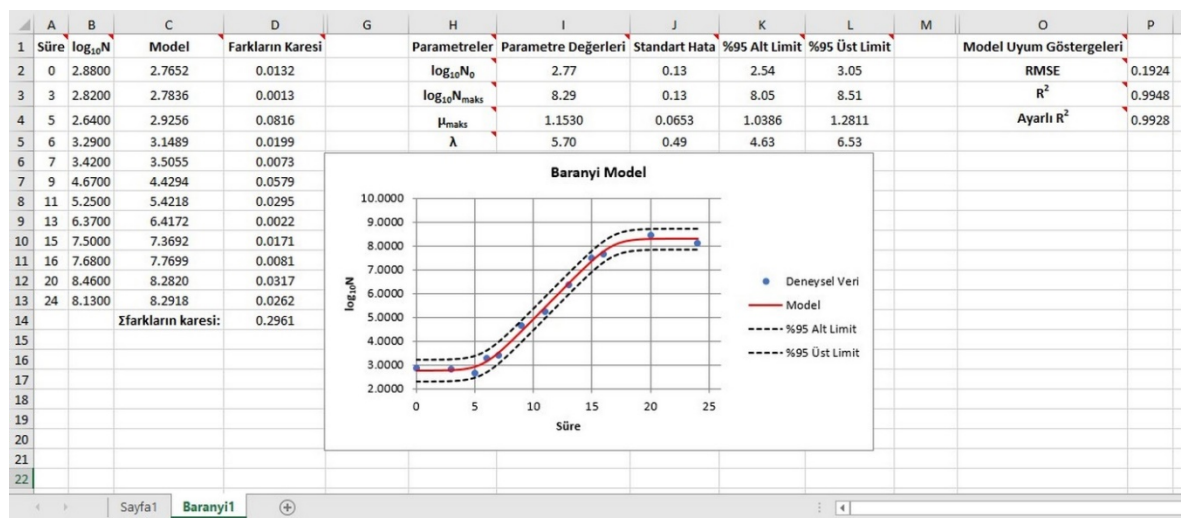

**Şekil 5.** Seçilen modelin güven aralıkları ile birlikte gösterimi

## **Kaynaklar**

- Baranyi, J., Roberts, T.A. (1994). A dynamic approach to predicting bacterial growth in food. *International Journal of Food Microbiology*, 23: 277-294.
- Buchanan, R.L., Whiting, R.C., Damert, W.C. (1997). When is simple good enough: a comparison of the Gompertz, Baranyi, and three-phase linear models for fitting bacterial growth curves*. Food Microbiology*, 14: 313-326.
- Öksüz, H.B, Buzrul, S. (2021). Mikroorganizmaların büyüme eğrilerini tanımlamak İçin Excel tabanlı, kullanıcı dostu, ücretsiz bir araç: ÖK-BUZ GRoFiT. Tekirdağ Ziraat Fakültesi Dergisi, 18(3): 521-532.
- Zwietering, M.H., Jongenburger, I., Rombouts, F.M., Van't Riet, K. (1990). Modelling of the bacterial growth curve. *Applied and Environmental Microbiology*, 56: 1875–1881.